## **Basic Navigation: Scrolling**

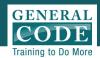

- As you scroll or search within your Code, the **GPS Bar** at the top of the page keeps track of where you are in the Code
- Arrows on the **GPS Bar** allow you to move forward and backward in your Code
- To get back home click **Code** tab on Navigation Bar
- Jump directly to a specific subsection of the Code by clicking the subsection number. Hovering over a subsection reveals the section and subsection in the Code
- Use the selection box to activate the **Tool Bar**

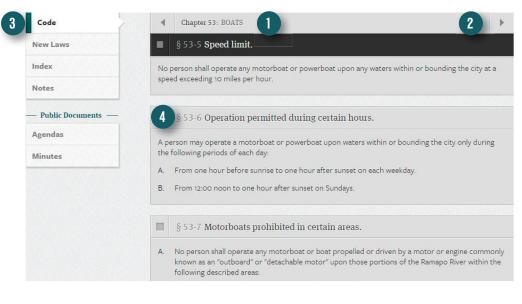

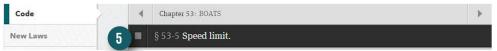

TIP: Right Click on chapters, sections and subsections to copy the URL, open in a new window or tab.